## **Inleidingen**

Gefeliciteerd met de aanschaf van dit fraai ontworpen notebook. Dit gloednieuwe, voortreffelijke<br>product verzekert u van een aangename en professionele gebruikerservaring. Wij zijn er trots op<br>dat wij onze klanten kunnen v

## **Uitpakken**

Verwijder de verpakking en controlleer de inhoud zorgvuldig. Neem onmiddellijk contact op met uw leverancier als er beschadigde of ontbrekende onderdelen zijn. Bewaar de doos en verpakkingsmaterialen om eventueel later voor verzending te kunnen hergebruiken. De verpakking dient de volgende inhoud te hebben:

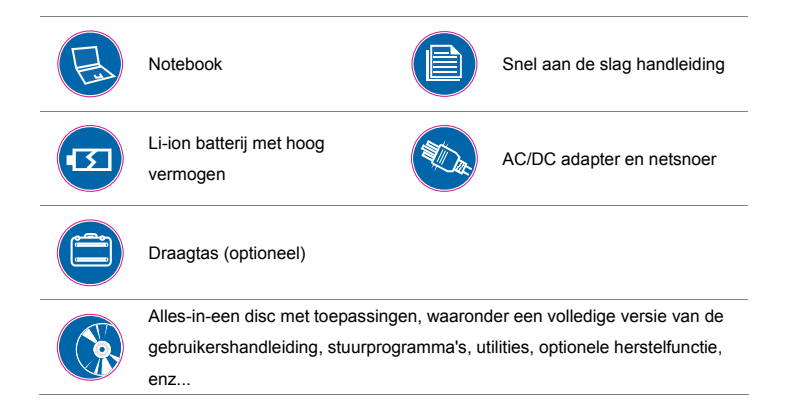

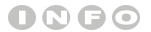

*De bovengenoemde accessoires kunnen zonder kennisgeving vooraf worden gewijzigd.*

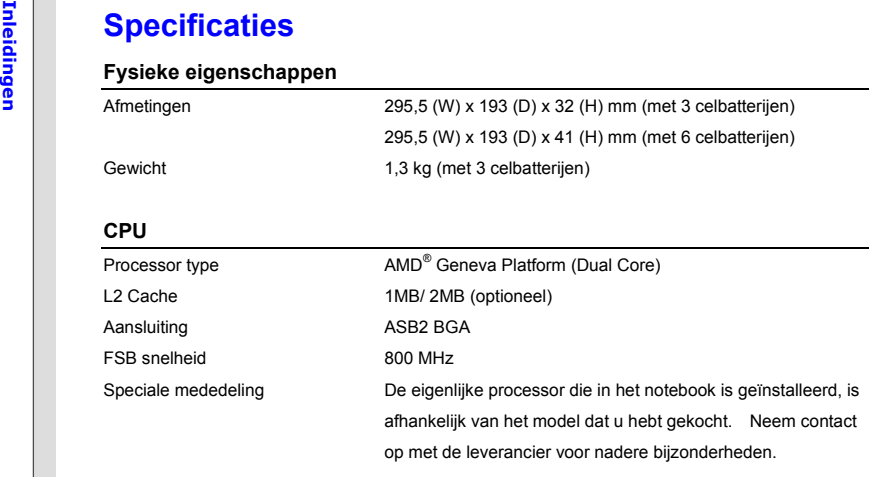

## **Core Chips**

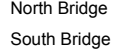

AMD<sup>®</sup> RS880M  $AMD<sup>®</sup>$  SB820M

## **Inleiding Ceheugen**<br>
Technologie DDR3 800 MHz<br>
Geheugen DDR3 SO-DIMM X 2 houder<br>
Maximum tot 8GB **Voeding**  AC/DC adapter(1) (optioneel) 40W, 19V Voeding: 100~240V~1,5A 50~60Hz Vermogen:  $19V = 2,1A \ominus 0$ AC/DC adapter(2) (optioneel) 65W, 19V Voeding: 100~240V~1,5A 50~60Hz Vermogen:  $19V = -3,42A \ominus 0$ Batterij type 3 cellen (optioneel)

gewijzigd. **Opslag** (De hier genoemde gegevens kunnen zonder kennisgeving vooraf worden gewijzigd)

RTC batterij Ja

6 cellen (optioneel)

Speciale mededeling De eigenlijke AC/DC adapter en batterij pack dat wordt

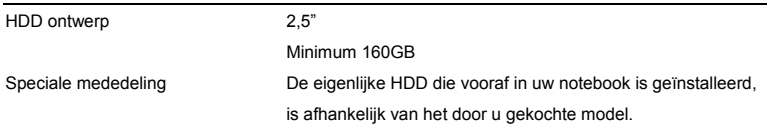

meegeleverd kan zonder kennisgeving vooraf worden

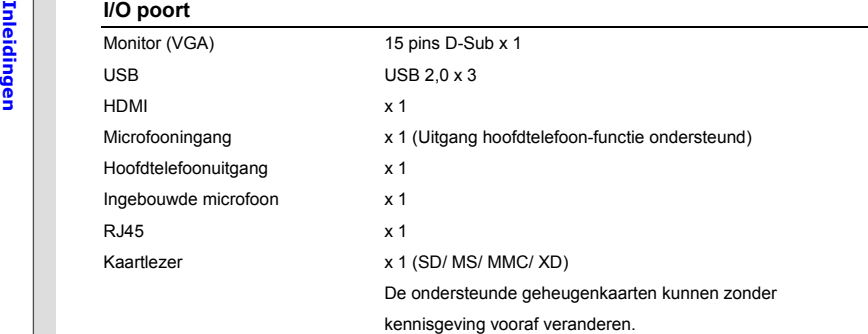

## **Communicatiepoort** (hier weergegeven onderdelen kunnen zonder kennisgeving vooraf worden gewijzigd)

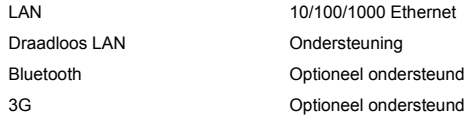

## **Scherm**

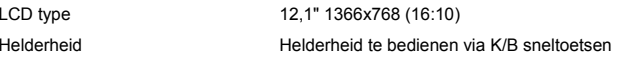

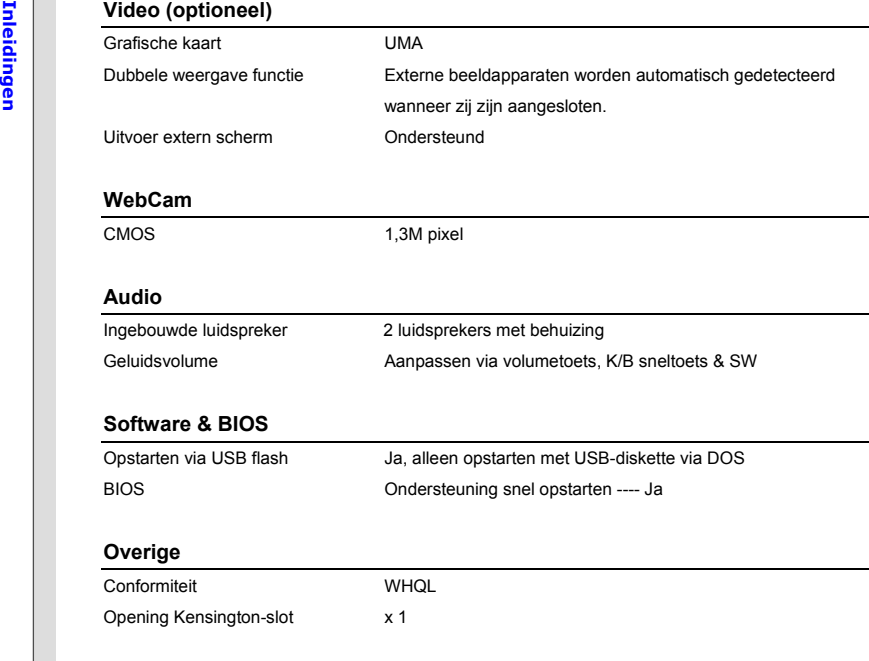

**Productoverzicht**<br>Dit gedeelte geeft een beschrijving van de basiskenmerken van het notebook. Het zal u helpen<br>Dit gedeelte geeft een beschrijving van de basiskenmerken van het notebook. Het zal u helpen<br>Production vertro getoonde notebook kan verschillen van het model dat u hebt aangeschaft.

## **Open bovenaanzicht**

De afbeelding van het open bovenaanzicht en de beschrijving hieronder zullen u helpen bij het vertrouwd raken met het bedieningsgedeelte van uw notebook.

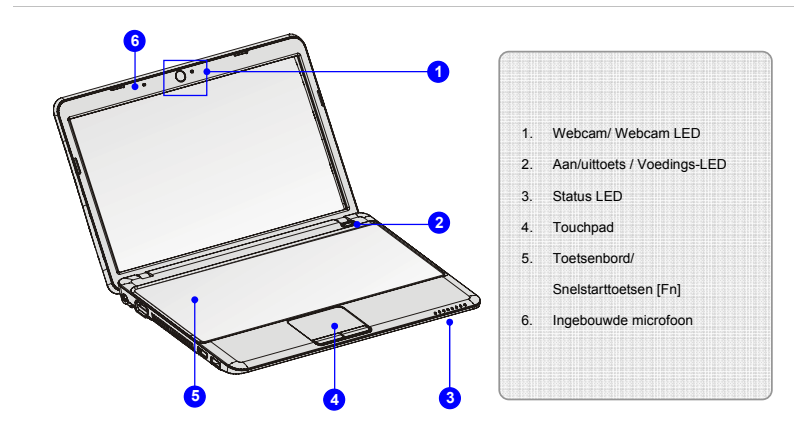

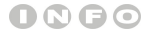

*De afbeeldingen hier zijn* 

*uitsluitend bedoeld als* 

*referentie.*

- 1. Webcam/Webcam-LED (optioneel)<br>
 Deze ingebouwde webcam kan worden gebruikt voor het maken van foto's, het opnemen<br>
van video's, het houden van vergaderingen en andere interactieve toepassingen.<br>
 De webcam-LED indicat
	- wordt geactiveerd, en de LED gaat uit als deze functie wordt uitgeschakeld.

## **2. Aan/uittoets / Voedings-LED**

### **Aan/uittoets**

- Druk op de aan/uittoets om het notebook AAN en UIT te zetten.
- Druk op de aan/uittoets om het notebook te activeren vanuit de slaapstand.

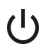

## **Aan-uit/ Stroombesparingsfunctie LED:**

- Licht blauw op wanneer de voeding van het notebook wordt ingeschakeld.
- De LED gaat uit wanneer het systeem wordt uitgeschakeld.
- De Voeding- en Slaapstand-LED knipperen gelijktijdig blauw als het toestel in de slaapstand staat.

### **3. Status LED**

### **Bluetooth**

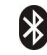

- De LED-indicator voor Bluetooth licht blauw op wanneer de Bluetooth-functie is ingeschakeld.
- **Bluetooth**
- **Waarschuwing:** Het is belangrijk dat deze LED-indicator uit is wanneer u het toestel aan boord neemt van een vliegtuig.

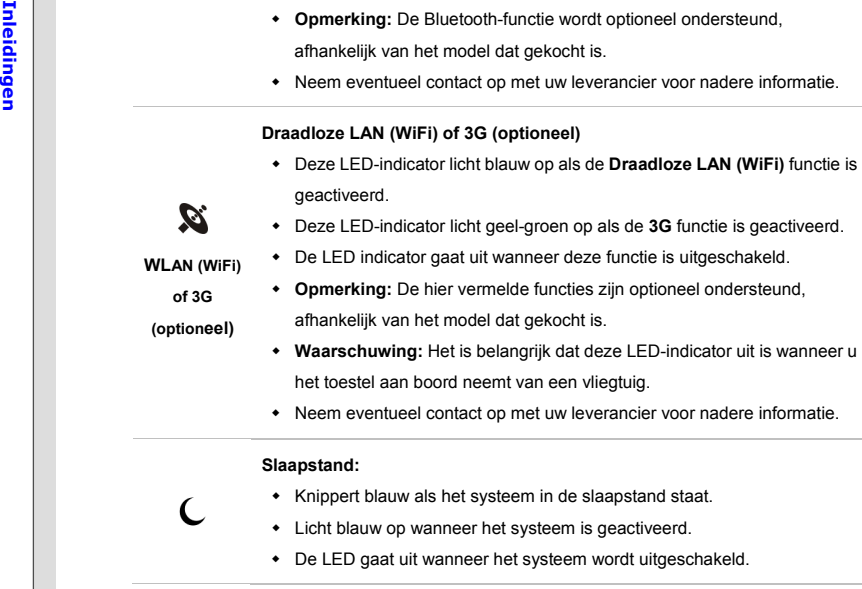

- 
- 
- Batterijstatus<br>
 Licht blauw op wanneer de batterij wordt opgeladen.<br>
 Licht geel op als de batterij zwak is en geladen moet worden.<br>
 Knippert geel als de batterij uitvalt. In dat geval raden aan om deze te vervangen met een nieuwe batterij. Raadpleeg uw leverancier voor de aankoop van een gelijkwaardig type batterij zoals door de fabrikant wordt aanbevolen.
	- De LED van de batterij gaat uit als de batterij volledig is opgeladen of indien de stroomadapter wordt losgekoppeld.

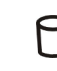

医神

**Harde schijf/ Optisch schijfstation in gebruik (optioneel):**

Knippert blauw wanneer het systeem de harde schijf of het optische schijfstation benadert.

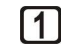

**Num Lock:** Licht blauw op wanneer de Num Lock-functie is geactiveerd.

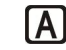

**Hoofdletters:** Licht blauw op wanneer de Caps Lock-functie is geactiveerd.

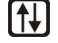

**Scroll Lock:** Licht blauw op wanneer de Scroll Lock-functie is geactiveerd.

## **4. Touchpad**

Dit is het aanwijsapparaat van het notebook.

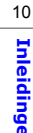

5. Toetsenbord<br>
Het ingebouwde toetsenbord biedt alle functies van een vol toetsenbord.<br>
Substantiation (Fn)<br>
Gebruik de [Fn]-toetsen op het toetsenbord om de specifieke toepassingen of hulpmiddelen te activeren.

Met behulp van deze snelstarttoetsen kunnen gebruikers efficiënter werken.

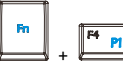

 De **Fn**-toets ingedrukt houden en vervolgens op de **F4**-toets drukken om de toepassing **Door de gebruiker gedefinieerd** te starten.

**Door de gebruiker gedefinieerd of Windows zoeken (optioneel)** 

 Of druk op de **Fn**-toets en druk vervolgens op de **F4**-toets om de functie **Windows zoeken** te starten.

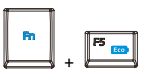

**ECO Engine (Energiebesparing)**  De **Fn**-toets ingedrukt houden en vervolgens herhaaldelijk op de **F5**-toets drukken om te schakelen tussen de energiebespaningsstanden van de **ECO Engine**, of om de functie uit te schakelen.

 $+$ 

 De **Fn**-toets ingedrukt houden en vervolgens op de **F6**-toets drukken om de **Webcam** in te schakelen. Nogmaals indrukken om de functie uit te schakelen.

**Webcam** 

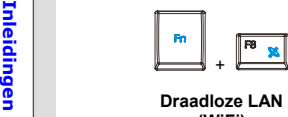

**(WiFi) of WiMax (optioneel)**

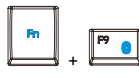

 De **Fn**-toets ingedrukt houden en vervolgens op de **F9**-toets drukken om de **Bluetooth** functie in te schakelen. Nogmaals indrukken om de functie uit te schakelen.

 De **Fn**-toets ingedrukt houden en vervolgens herhaaldelijk op de **F8**-toets drukken om de **Draadloze LAN (WiFi)** of **WiMAX** 

**Bluetooth (optioneel)**

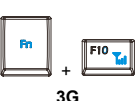

- **(optioneel)**
- De **Fn**-toets ingedrukt houden en vervolgens op de **F10**-toets drukken om de **3G** functie in te schakelen. Nogmaals indrukken om de functie uit te schakelen.
- Deze **3G** functie is optioneel ondersteund afhankelijk van het model dat werd gekocht. Deze functietoets is niet beschikbaar als de 3G functie niet wordt ondersteund.

## **6. Ingebouwde microfoon**

Er is een ingebouwde microfoon die dezelfde werking heeft als een gewone microfoon.

functie aan en uit te schakelen.

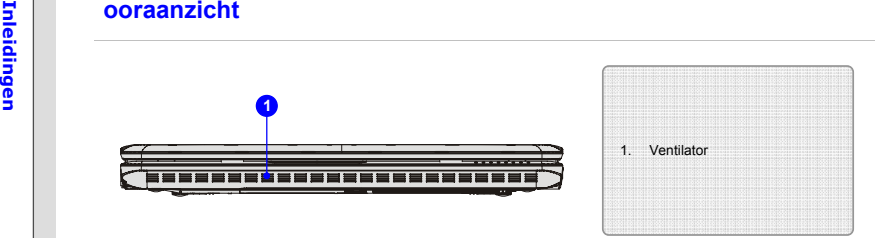

## **1. Ventilator**

De ventilator is ontwikkeld om het systeem af te koelen. Zorg dat u de ventilator NIET blokkeert, zodat de lucht kan circuleren.

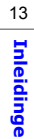

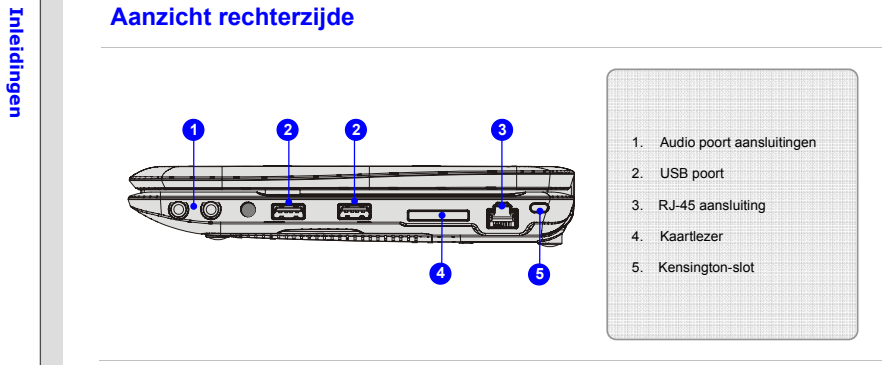

## **1. Audio poort aansluitingen**

Biedt hoge geluidskwaliteit met stereosysteem en ondersteuning voor de HiFi-functie.

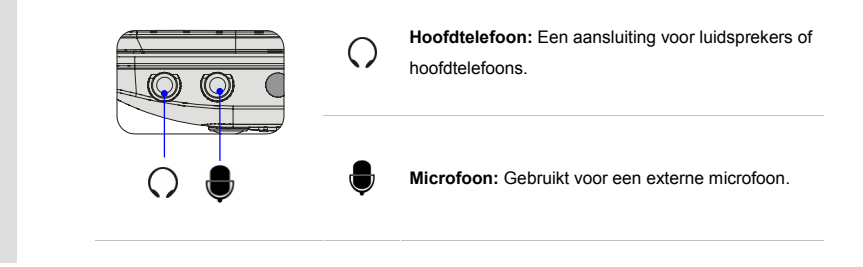

**Inleiding 2. USB poort**<br>Diamon Via de USB 2.0 poort kunt u randapparaten met een USB-interface aansluiten, zoals de muis,<br>toetsenbord, modem, draagbare harde schijfmodule, printer en meer.<br>The meer.

### **3. RJ-45 aansluiting**

De 10/100 Ethernet aansluiting wordt gebruikt om een LAN kabel voor netwerkverbinding aan te sluiten.

### **4. Kaartlezer**

De ingebouwde kaartlezer kan verschillende soorten geheugenkaart ondersteunen, zoals MMC (Multi-Media Card), XD (eXtreme Digital), SD (Secure Digital), SDHC (SD High Capacity), MS (Memory Stick) of MS Pro (Memory Stick Pro) kaarten. Neem contact op met uw leverancier voor nadere bijzonderheden. Let er op dat de ondersteunde geheugenkaarten zonder voorafgaande kennisgeving kunnen veranderen.

### **5. Kensington-slot**

Dit notebook is voorzien van een Kensington-slot opening, waarmee gebruikers het notebook kunnen vastzetten met een sleutel of een mechanisch PIN-apparaat bevestigd aan een kabel met rubber omhulsel. Het uiteinde van de kabel heeft een kleine lus waardoor de volledige kabel rond een vast object, zoals een zware tafel of een ander soortgelijk object, kan worden gewikkeld en zodoende het notebook op zijn plaats houdt.

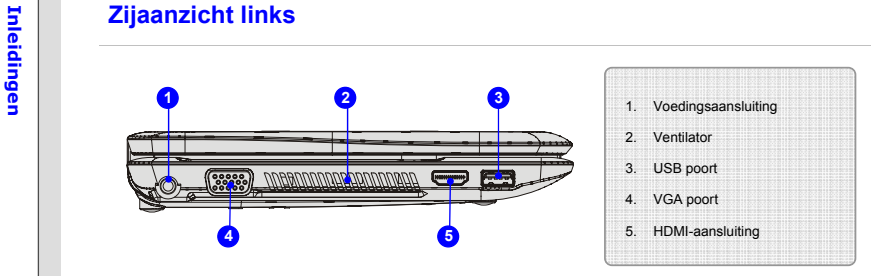

## **1. Voedingsaansluiting**

Voor het aansluiten van de AC/DC (wisselstroom/gelijkstroom) adapter en stroomvoorziening van het notebook.

## **2. Ventilator**

De ventilator is ontwikkeld om het systeem af te koelen. Zorg dat u de ventilator NIET blokkeert, zodat de lucht kan circuleren.

## **3. USB poort**

Via de USB 2.0 poort kunt u randapparaten met een USB-interface aansluiten, zoals de muis, toetsenbord, modem, draagbare harde schijfmodule, printer en meer.

**Inleiding 12. VGA poort**<br>
Via de 15-pins-D-sub VGA-poort kunt u een externe monitor of een ander standaard VGA<br>
compatibel apparaat (zoals een projector) aansluiten voor weergave van het<br>
computerbeeldscherm.

### **5. HDMI-aansluiting**

HDMI (High Definition Multimedia Interface) is een nieuwe interfacestandaard voor pc's, beeldschermen en consumentenelektronica die standaard, verbeterde en hoge definitie video en multikanaals digitale audio via één kabel ondersteunt.

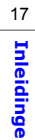

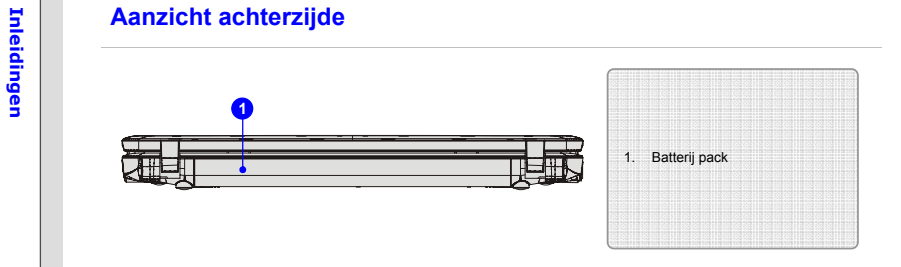

## **1. Batterij pack**

Dit notebook wordt, indien de wisselstroomadapter wordt losgekoppeld, van voeding voorzien door het batterij pack.

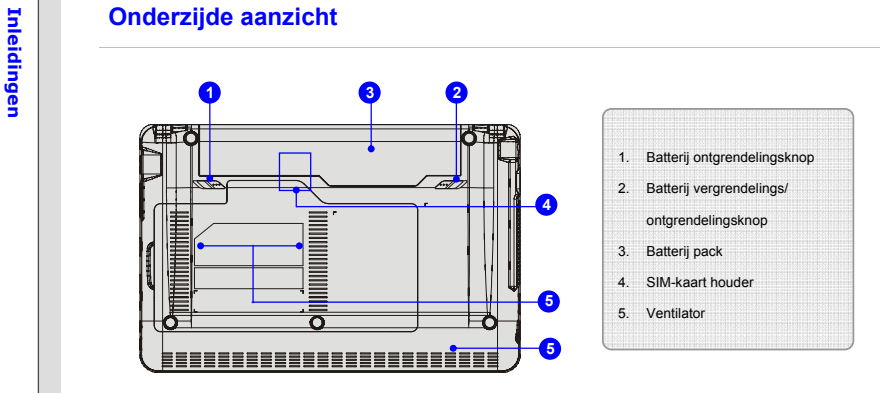

## **1. Batterij ontgrendelingsknop**

Dit is een veerslotsysteem dat gebruikt wordt om het batterij pack vrij te geven. Schuif het met de ene hand opzij en trek het batterij pack voorzichtig los met de andere hand.

## **2. Batterijvergrendelings/ontgrendelingsknop**

Batterij kan niet worden uitgenomen als de knop in de vergrendelde stand staat. Als de knop naar de ontgrendelpositie is geschoven, kan de batterij worden verwijderd.

**Inleiding 3. Batterij pack**<br>
Dit notebook wordt, indien de wisselstroomadapter wordt losgekoppeld, van voeding voorzien<br>
door de batterij.<br> **B** 

## **4. SIM-kaart houder (Optioneel)**

Deze SIM-kaart houder bevindt zich onder het batterij pack; verwijder het batterij pack eerst als deze in geïnstalleerd. De SIM-kaart voor internetservice moet op correcte wijze in de SIM-kaart houder worden geplaatst. Neem contact op met uw internetserviceprovider voor kwesties aangaande internetverbinding.

### **5. Ventilator**

De ventilator is ontwikkeld om het systeem af te koelen. Zorg dat u de ventilator NIET blokkeert, zodat de lucht kan circuleren.

## **INCO Engine -- Energiebesparingsfunctie** (Optioneel ondersteund)<br>
<u>De ECO Engine activeren</u><br> *ECO Engine*, de hoogwaardige en unieke energiebesparingsfuntie, voorziet in verschillende

energiebesparingsmodi – **Spelmodus**, **Filmmodus**, **Presentatiemodus**, **Kantoormodus**, en **Turbo batterijmodus**, om de werkingstijd van de batterij te verbeteren bij verschillende taken van het notebook.

Lees de onderstaande instructies om de energiebesparingsfunctie van de ECO Engine te activeren:

- 1. De **Fn**-toets ingedrukt houden.
- 2. Druk herhaaldelijk op de **F5**-toets om tussen de verschillende modi van de ECO Engine te schakelen of de ECO Engine uit te schakelen.
- 3. De energiebesparingsmodus die momenteel geactiveerd is, wordt weergegeven op het scherm middels het pictogram van de modus die geselecteerd is.

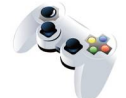

### **Spelmodus**

Selecteer deze modus wanneer u speltoepassingen gebruikt.

**Gaming Mode** 

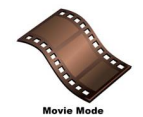

### **Filmmodus**

Selecteer deze modus wanneer u multimediatoepassingen gebruikt.

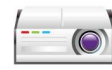

**Inleiding Concerned Presentatiemodus**<br>
Selecteer deze modus wanneer u speltoepassingen gebruikt.<br>
Presentation Mode

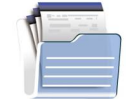

## **Kantoormodus**

Selecteer deze modus wanneer u werkt met kantoordocumentatietaken.

**Office Mode** 

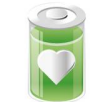

## **Turbo Batterij-modus**

Selecteer deze stand om de bedrijfsduur van de batterij te maximaliseren.

**Turbo Battery Mode** 

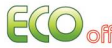

## **ECO uit**

Selecteren om de ECO Engine uit te schakelen.

- 23
- 4. De pictogrammen voor de helderheid van de monitor<br>geven de instelling van de helderheid van het scherm aan.<br>Hoe lager de helderheid van het scherm, hoe meer stroom<br>bespaard wordt.

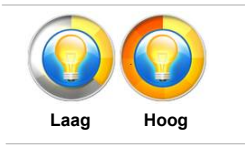

5. Druk om de helderheid van de monitor handmatig aan te passen op de

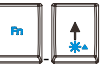

om de helderheid van de monitor te verhogen of the verlagen.

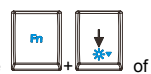

Het gebruik van de ECO-instelling<br>In aanvulling op de ECO Engine beschikt dit notebook tevens over een ECO-instelling interface voor<br>gebruikers, om handmatig vooraf ingestelde apparaten in het notebook in te schakelen of u schakelen, zoals Bluetooth, draadloze LAN of Webcam, etc..

> Volg de onderstaande instructies voor het maken van keuzes in het ECO-instellingen dialoogvenster:

- 1. Zorg ervoor dat de ECO Engine is uitgeschakeld, dus dat de **ECO uit** stand geselecteerd is.
- 2. Zoek het pictogram van de System Control Manager (Systeem besturingsmanager) op de taakbalk rechtsonder op het scherm. Verplaats de cursor naar het pictogram van de System Control Manager (systeem besturingmanager) en klik met de rechter muisknop.
- 3. Selecteer het item van de ECO-instelling om het dialoogvenster van ECO-instelling op te roepen, zoals hier getoond.
- 4. Kruis, om de apparaten uit te schakelen als de ECO Engine later wordt geactiveerd, eenvoudigweg de apparaten aan in de lijst.

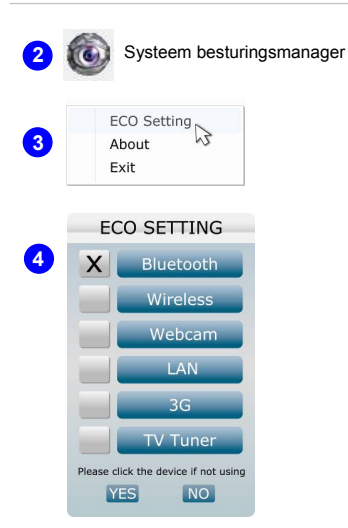

*De apparaten die in de ECO-instelling vermeld zijn kunnen verschillen van de functie van het door u gekochte model.* 

Q O